# Using Jupyter at **NERSC**

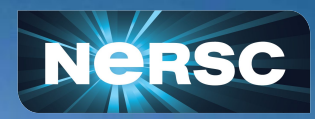

New User Training June 16, 2020

Rollin Thomas Data and Analytics Services Group

# What **Is Jupyter?**

### **Interactive open-source web application**

**Allows you to create and share documents, "notebooks," containing: Live code**

**Equations Visualizations Narrative text Interactive widgets**

### **Things you can use Jupyter notebooks for:**

**Data cleaning and data transformation Numerical simulation Statistical modeling Data visualization Machine learning Workflows and analytics frameworks**

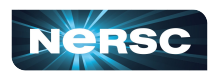

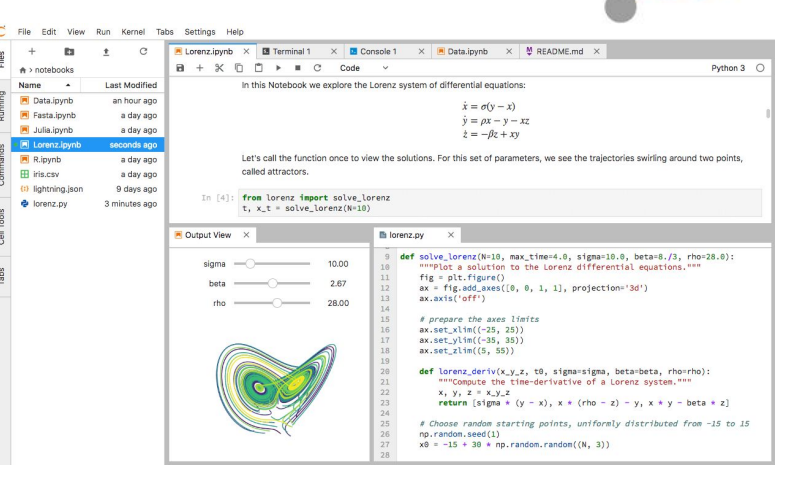

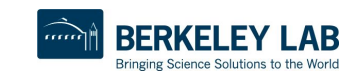

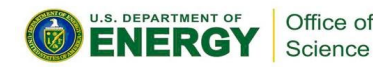

*s*upyte

# Why Does NERSC Care About Jupyter Usage?

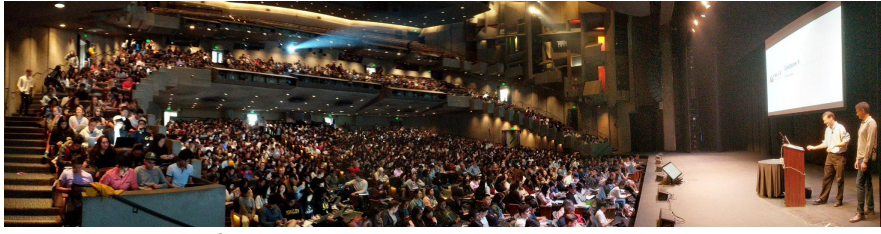

**Data 8: Foundations of Data Science, Fall 2018, Zellerbach Hall**

#### **2017 ACM Software System Award:**

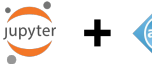

"… *a de facto standard for data analysis in research, education, journalism and industry.* Jupyter has broad impact across domains and use cases. Today more than *2,000,000 Jupyter notebooks are on GitHub*, each a distinct instance of a Jupyter application—covering a range of uses from technical documentation to course materials, books and academic publications."

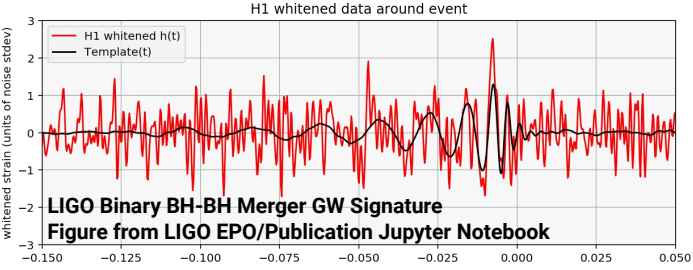

### **Integral part of Big (Data) Science & Superfacility:**

**LSST-DESC, DESI, ALS, LCLS, Materials Project, NCEM, LUX, LZ, KBase**

**Generational shift in data science: UCB's Data 8 course, entirely in Jupyter "I'll send you a copy of my notebook" Training events adopting notebooks (DL)**

**Reproducibility and science outreach: Open source code and open science Jupyter notebooks alongside publications**

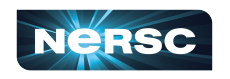

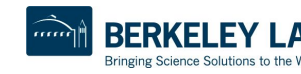

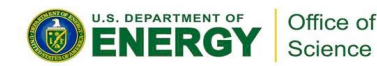

# Jupyter at NERSC Timeline

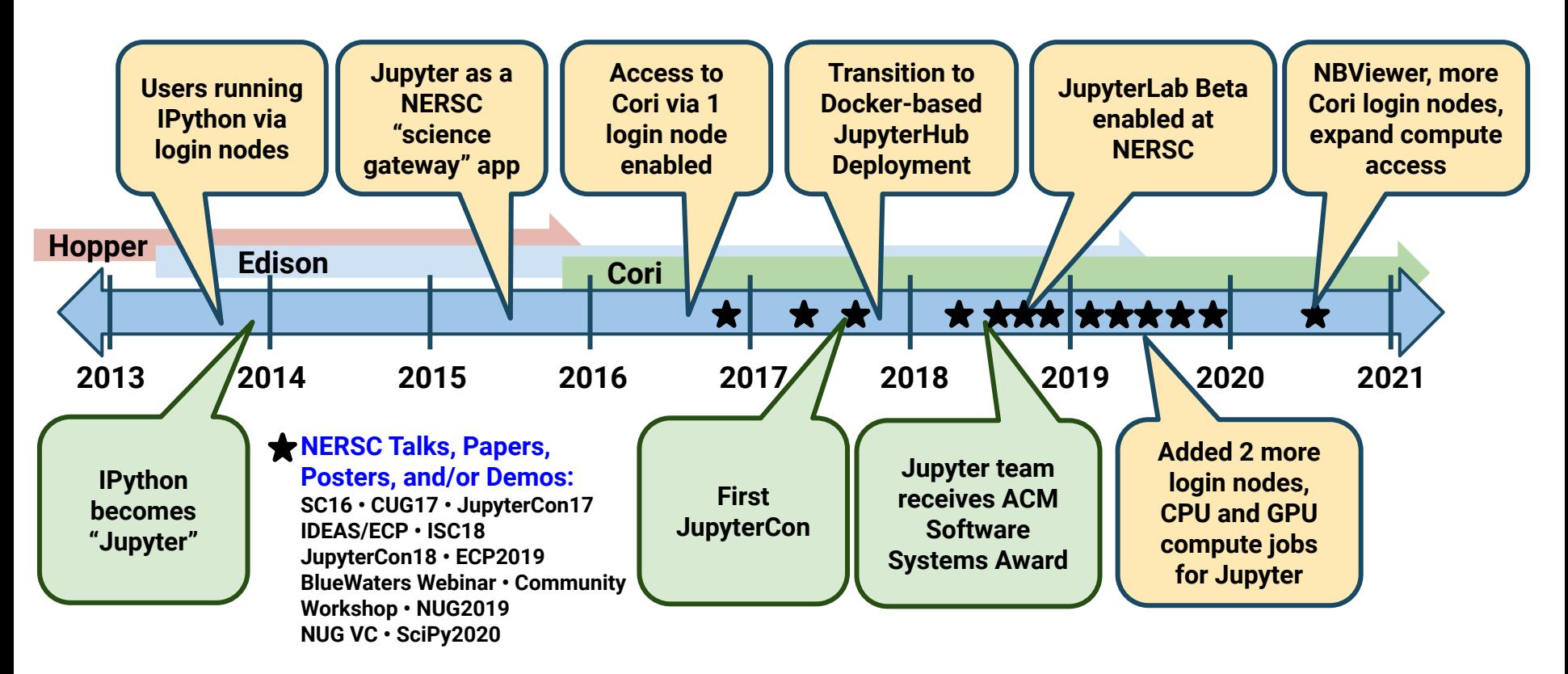

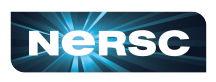

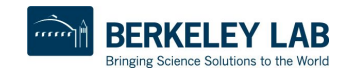

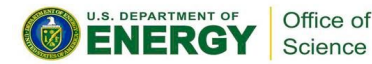

### Number of Jupyter Users per Month

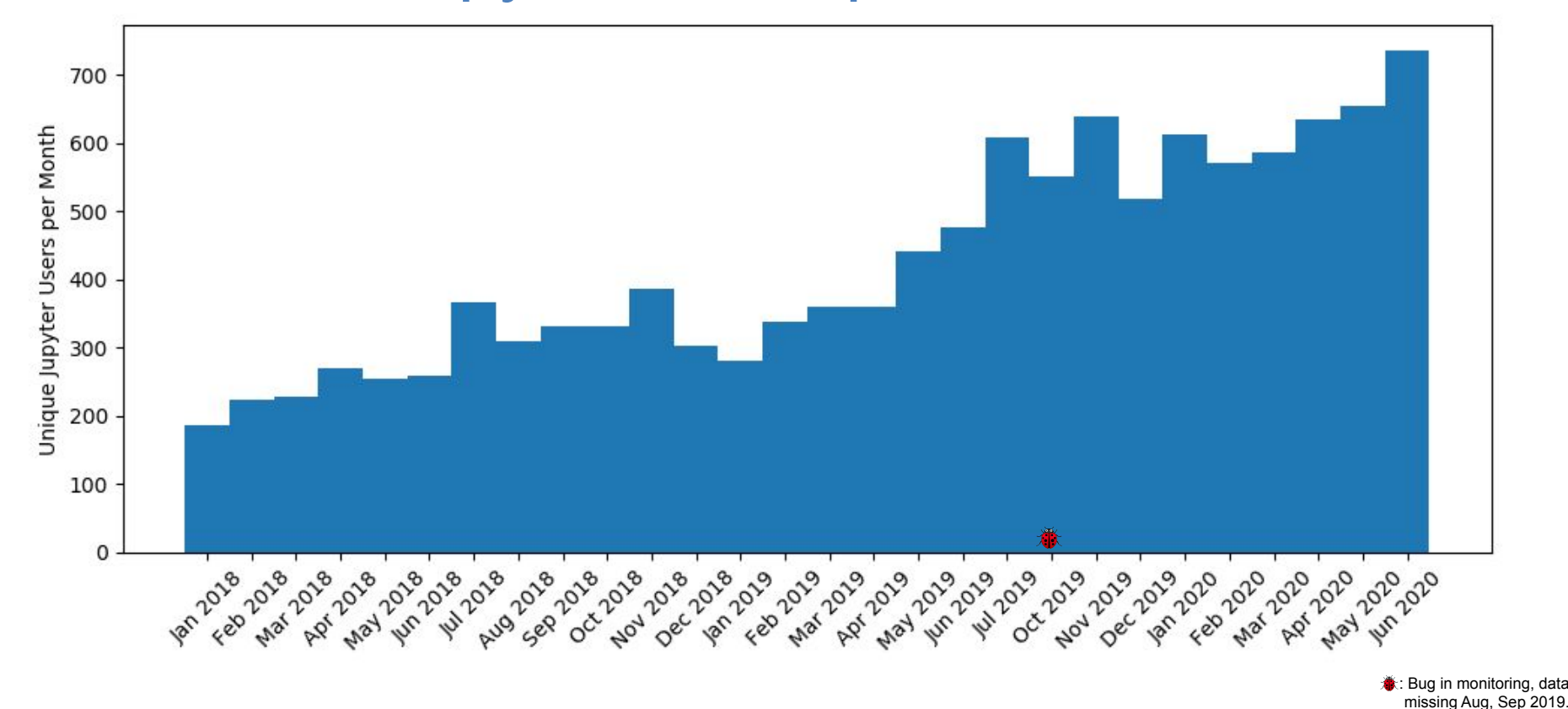

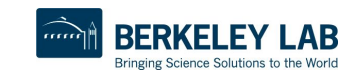

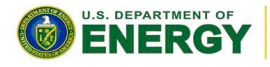

Office of Science

# OK, How Do I Use Jupyter at NERSC?

### **Jupyter at NERSC is provided through a JupyterHub deployment we manage:**

**Authenticates you (username, password, and OTP) Spawns a notebook server for you somewhere at NERSC Manages communication between you and your notebook Keeps track of and manages your notebook process Can provide helpful additional services**

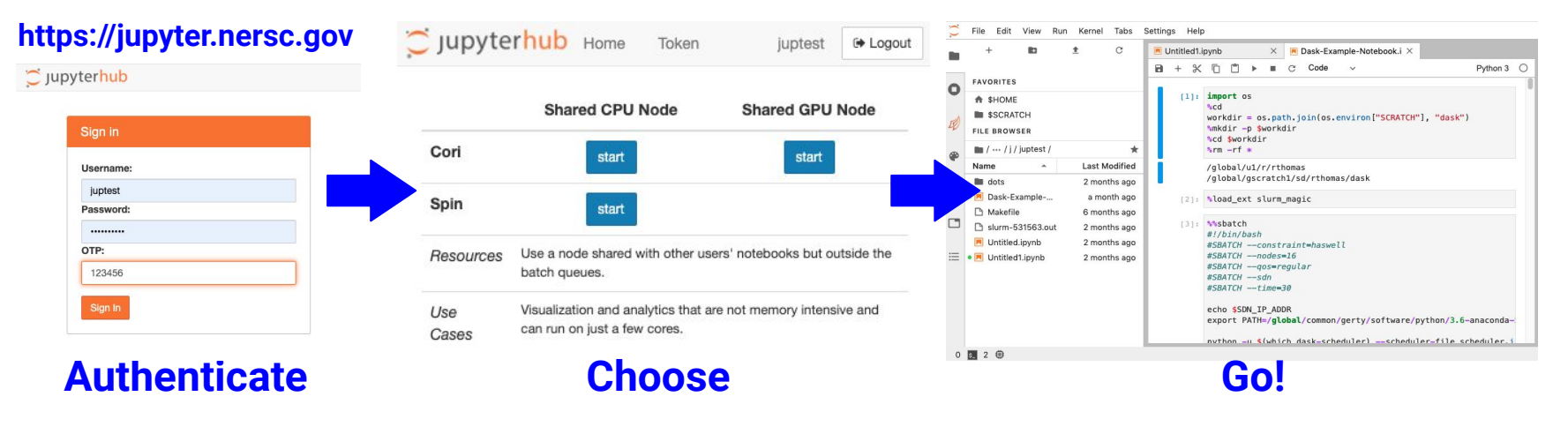

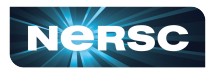

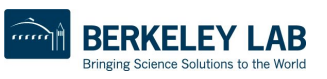

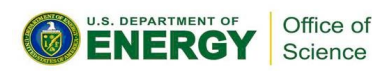

# How Do I Choose a Notebook Server to Spawn?

**Cori Shared CPU Node: Notebook on cori{13,14,19} Can see /cfs, \$HOME, etc Can see Cori \$SCRATCH Same Python env as ssh login Can submit jobs via %sbatch**

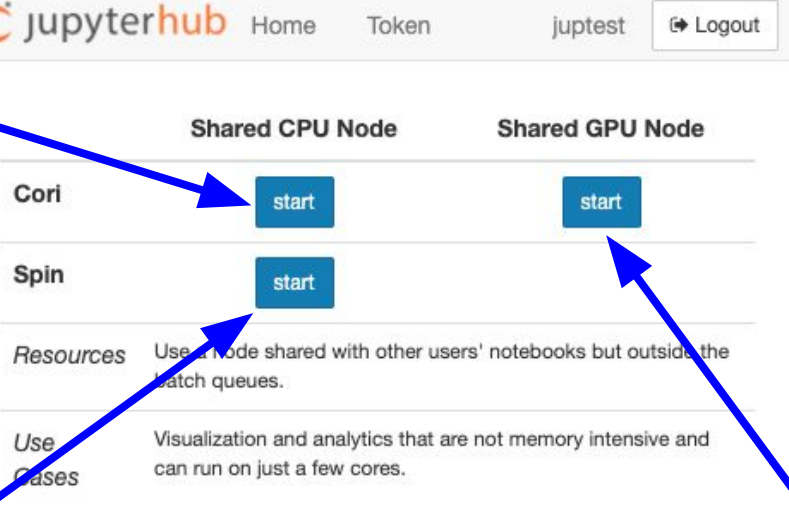

### **Spin Shared CPU Node:**

**External to Cori, in Spin Can't see \$SCRATCH Can't run jobs But** *can* **see /cfs, \$HOME**

**Shared** ⇒ **Other users are on the same node as you**

**Cori Shared GPU Node: Notebook on cgpu{01-18} Like Cori Shared CPU Runs in a 4h job Enabled** *if* **you have GPU QOS**

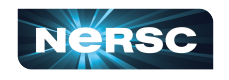

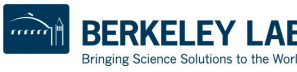

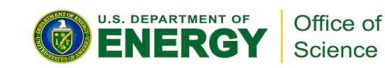

# Hub Services: Announcement & NBViewer

#### **NERSC uses JupyterHub's Services feature**

**A process that interacts with the Hub's REST API May perform a specific action or task:**

**Shutting down idle notebook servers (16 hours) Posting announcements on the hub Rendering or sharing notebooks**

#### **Announcement**

**Notices about upcoming maintenances Communication about known issues (Not a replacement for NERSC MOTD)**

### **NBViewer (Coming Soon)**

**Render a notebook as static HTML Copy a notebook to your server and start it up Can copy the kernel used with the notebook**

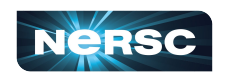

#### **(Service Links, New Feature Coming Soon)**

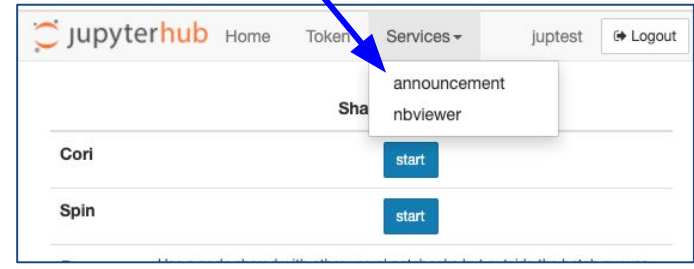

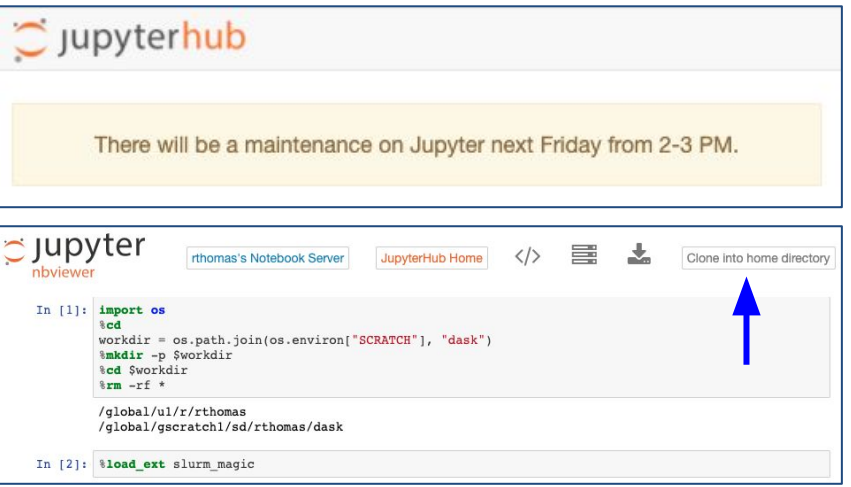

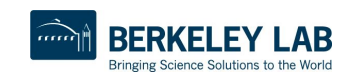

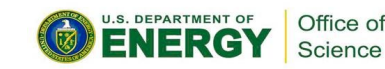

## JupyterLab Interface

File Edit View Run Kernel Tabs Settings Help

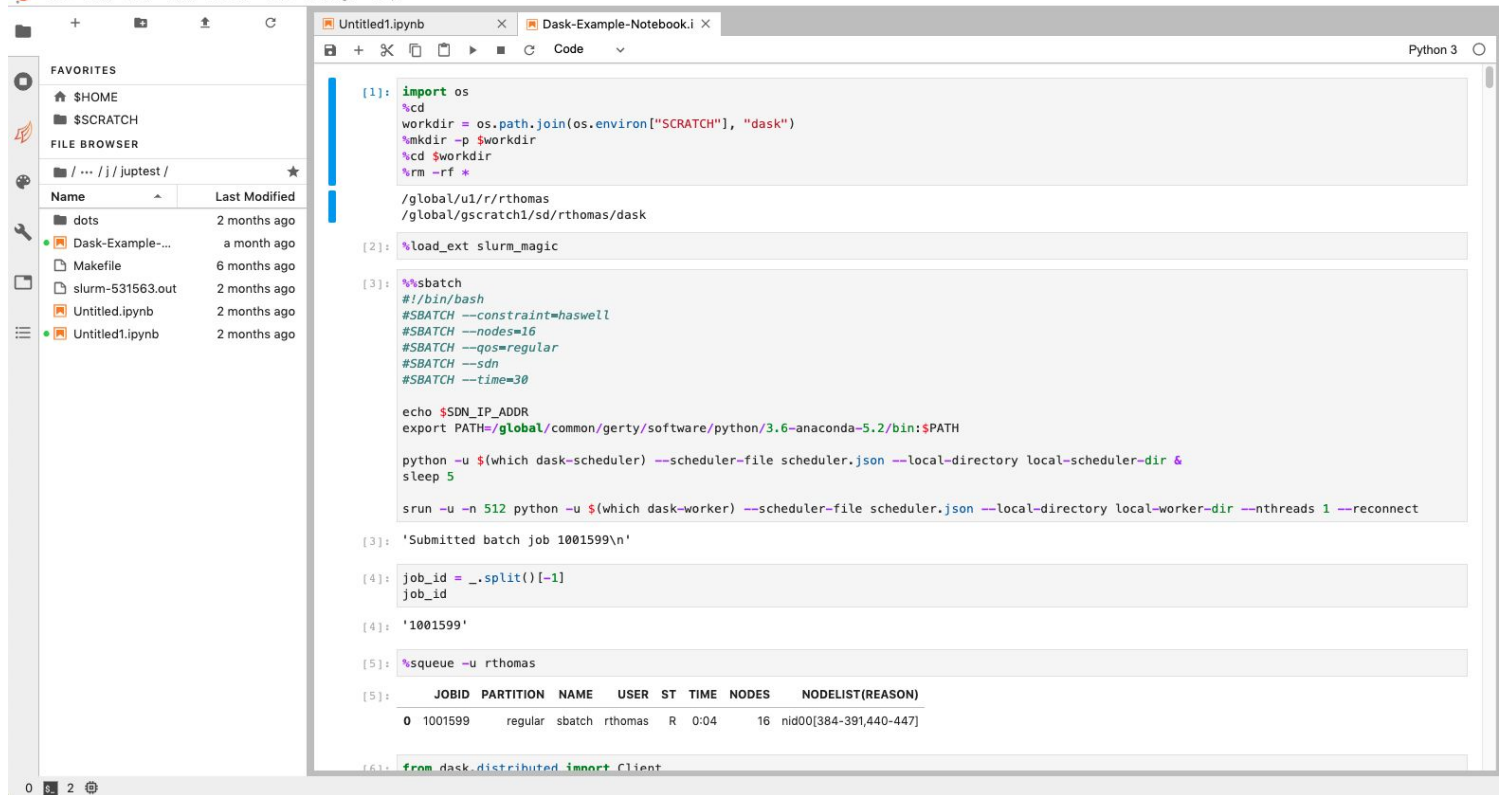

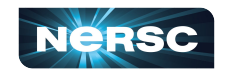

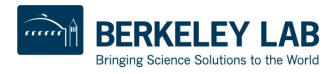

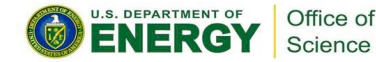

## JupyterLab Interface: NERSC Goodies

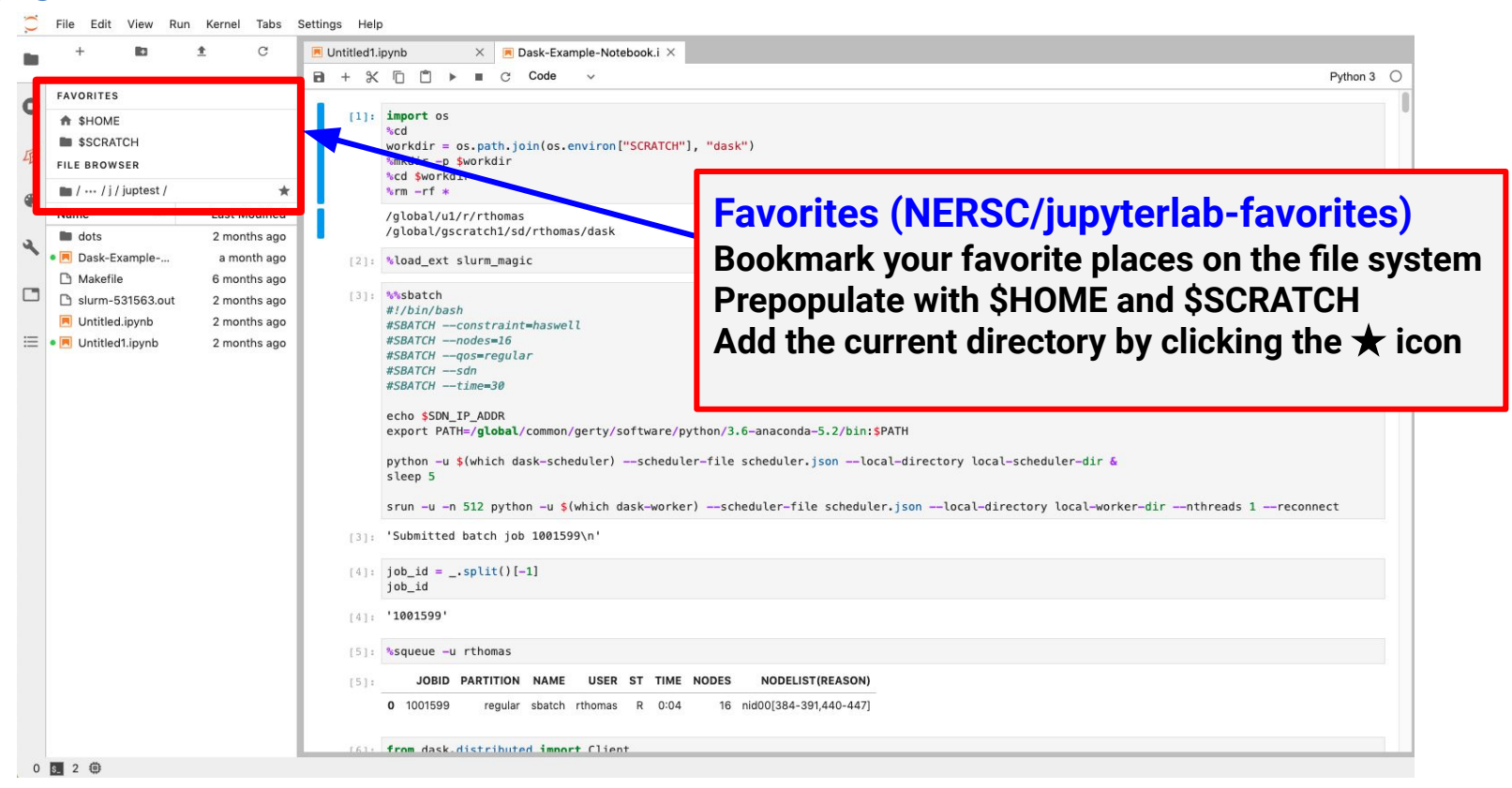

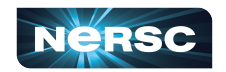

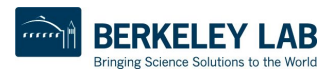

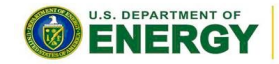

Office of Science

## JupyterLab Interface: NERSC Goodies

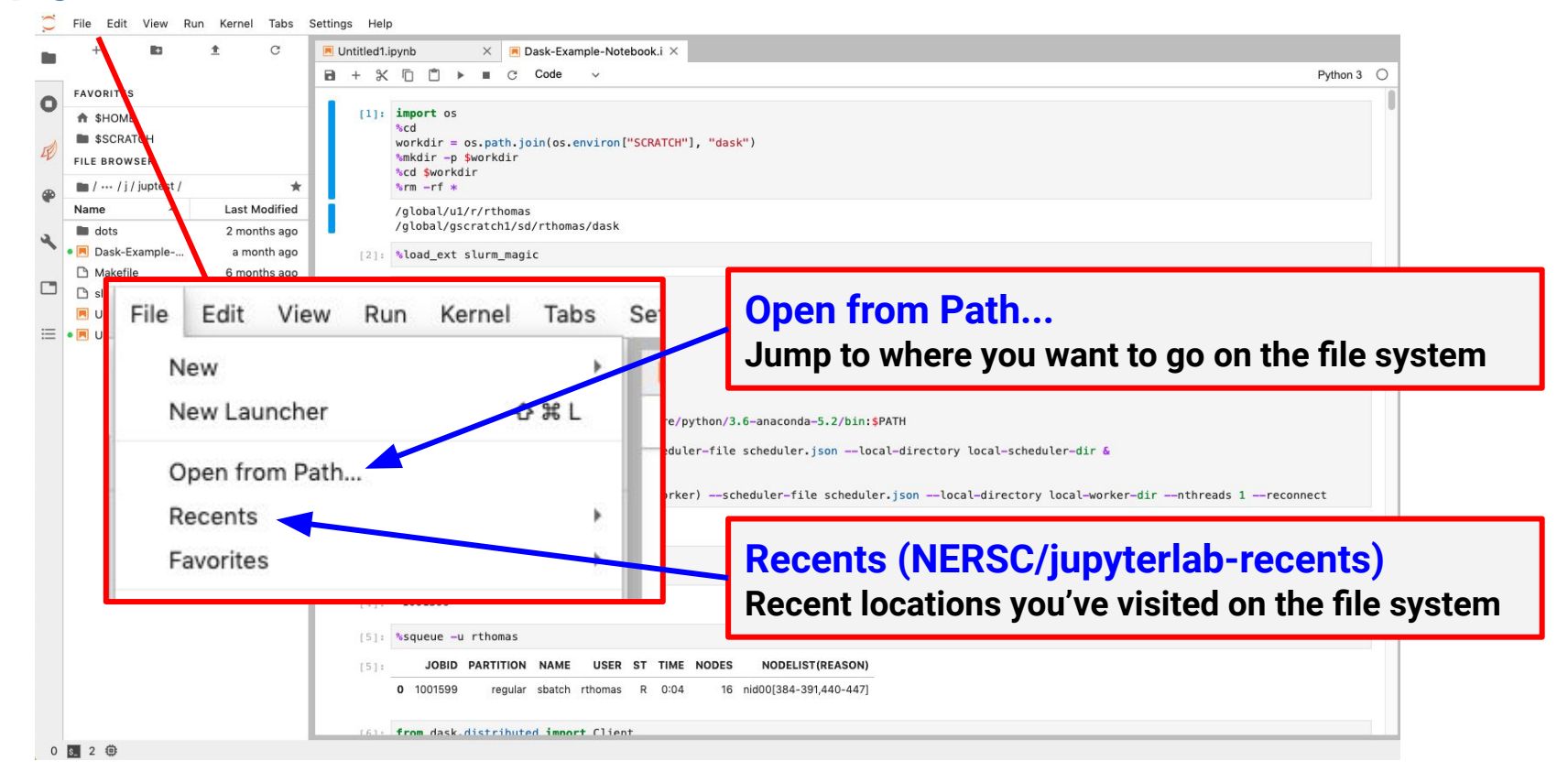

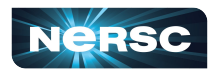

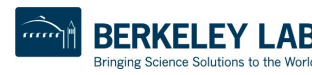

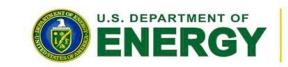

Office of Science

## Kernels: How You Compute with Jupyter

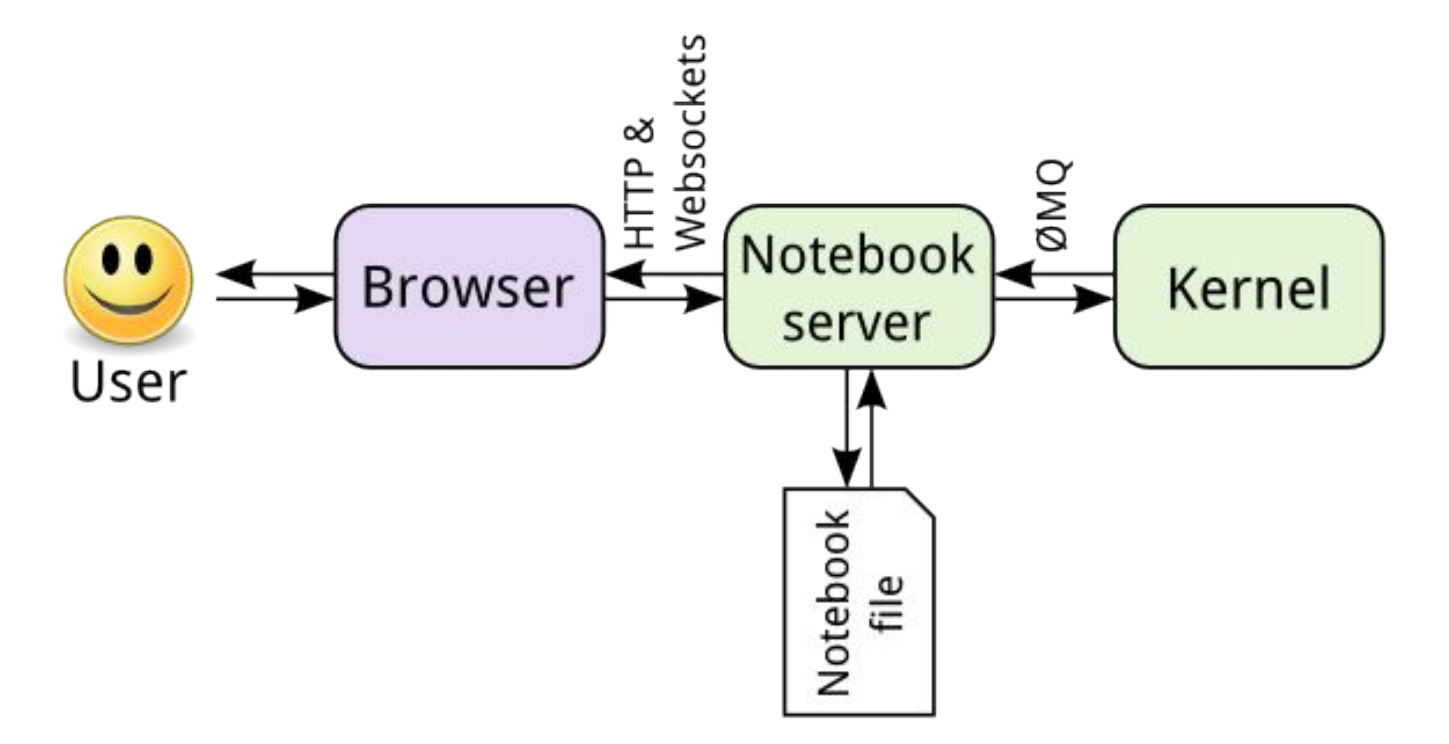

[https://jupyter.readthedocs.io/en/latest/architecture/how\\_jupyter\\_ipython\\_work.html](https://jupyter.readthedocs.io/en/latest/architecture/how_jupyter_ipython_work.html)

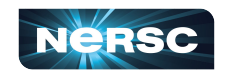

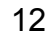

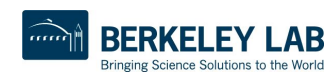

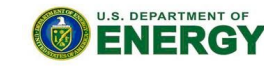

Office of

Science

# Your Own Jupyter Kernel

#### **Most common Jupyter question:**

**"How do I take a conda environment and use it from Jupyter?"**

**Several ways to accomplish this, here's the easy one.**

```
 $ module load python
 $ conda create -n myenv python=3.7
 source activate myenv
 (myenv) $ conda install ipykernel <other-packages>...
 (myenv) $ python -m ipykernel install --user --name myenv-jupyter
```
**Point your browser to jupyter.nersc.gov. (You may need to restart your notebook server via control panel). Kernel "myenv-jupyter" should be present in the kernel list.**

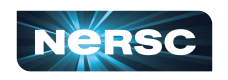

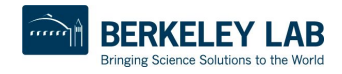

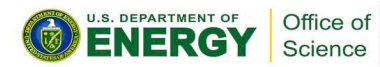

**This creates a "kernelspec" file.**

# The kernelspec File

```
(myenv) rthomas@cori01:~> cat \
   $HOME/.local/share/jupyter/kernels/myenv-jupyter/kernel.json
{
 "argv": [
  "/global/homes/r/rthomas/.conda/envs/myenv/bin/python",
 " -m",
  "ipykernel_launcher",
  "-f",
   "{connection_file}"
 ],
 "display_name": "myenv-jupyter",
 "language": "python"
}
```
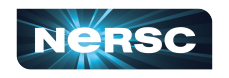

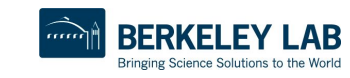

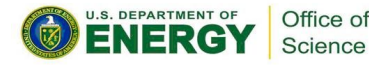

# Additional Customization

```
{
 "argv": [
  "/global/homes/r/rthomas/.conda/envs/myenv/bin/python",
  " -m",
  "ipykernel_launcher",
  "-f",
   "{connection_file}"
  ],
  "display_name": "myenv-jupyter",
 "language": "python",
  "env": {
   "PATH": …,
   "LD_LIBRARY_PATH": …,
  }
}
```
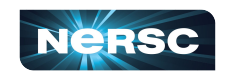

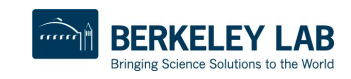

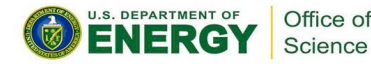

# Additional Customization

```
{
  "argv": [
   "/global/homes/r/rthomas/jupyter-helper.sh",
  " -f",
   "{connection_file}"
  ],
  "display_name": "myenv-jupyter2",
  "language": "python",
}
```
**The helper script is the most flexible approach for NERSC users since it easily enables modules.**

```
Meanwhile, in jupyter-helper.sh:
#!/bin/bash
export SOMETHING=123
module load texlive
exec python -m ipykernel "$@"
```
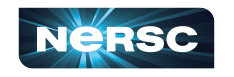

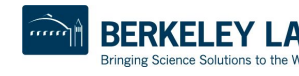

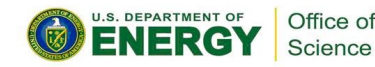

# A Shifter Kernelspec

```
{
   "argv": [
                                                       Image name
     "shifter",
     "--image=continuumio/anaconda3:latest",
     "/opt/conda/bin/python",
    "-m",
                                      Path to Python in 
     "ipykernel_launcher",
                                      the image "-f",
     "{connection_file}"
                                                                   SHIFTER
   ],
   "display_name": "my-shifter-kernel",
   "language": "python"
}
```
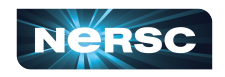

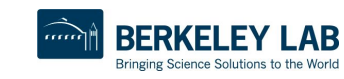

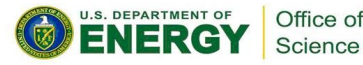

# Debugging Jupyter Stuff

### **(myenv) rthomas@cori01:~> cat ~/.jupyter.log** *YOUR FRIEND!!!*

**[I 2018-03-19 16:00:08.175 SingleUserNotebookApp manager:40] [nb\_conda\_kernels] enabled, 5 kernels found [I 2018-03-19 16:00:08.248 SingleUserNotebookApp extension:53] JupyterLab beta preview extension loaded from /usr/common/software/python/3.6-anaconda-4.4/lib/python3.6/site-packages/jupyterlab [I 2018-03-19 16:00:08.248 SingleUserNotebookApp extension:54] JupyterLab application directory is /global/common/cori/software/python/3.6-anaconda-4.4/share/jupyter/lab [I 2018-03-19 16:00:09.123 SingleUserNotebookApp handlers:73] [nb\_anacondacloud] enabled [I 2018-03-19 16:00:09.129 SingleUserNotebookApp handlers:292] [nb\_conda] enabled [I 2018-03-19 16:00:09.181 SingleUserNotebookApp \_\_init\_\_:35]** ✓ **nbpresent HTML export ENABLED [W 2018-03-19 16:00:09.181 SingleUserNotebookApp \_\_init\_\_:43]** ✗ **nbpresent PDF export DISABLED: No module named 'nbbrowserpdf' [I 2018-03-19 16:00:09.186 SingleUserNotebookApp singleuser:365] Starting jupyterhub-singleuser server version 0.8.0.rc1 [I 2018-03-19 16:00:09.190 SingleUserNotebookApp log:122] 302 GET /user/rthomas/ → /user/rthomas/tree/global/homes/r/rthomas? (@128.55.206.24) 0.62ms [I 2018-03-19 16:00:09.194 SingleUserNotebookApp notebookapp:1445] Serving notebooks from local directory: / [I 2018-03-19 16:00:09.194 SingleUserNotebookApp notebookapp:1445] 0 active kernels [I 2018-03-19 16:00:09.194 SingleUserNotebookApp notebookapp:1445] The Jupyter Notebook is running at: [I 2018-03-19 16:00:09.194 SingleUserNotebookApp notebookapp:1445] http://0.0.0.0:56901/user/rthomas/ [I 2018-03-19 16:00:09.194 SingleUserNotebookApp notebookapp:1446] Use Control-C to stop this server and shut down all kernels (twice to skip confirmation). [I 2018-03-19 16:00:09.236 SingleUserNotebookApp log:122] 302 GET /user/rthomas/ → /user/rthomas/tree/global/homes/r/rthomas? (@::ffff:10.42.245.15) 0.39ms**

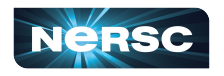

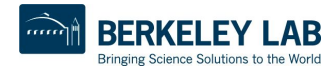

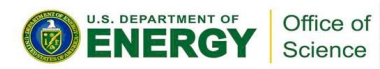

# Near Future Jupyter Support

### **Working on:**

**Expanding resources to support Jupyter**

**Preparing the strategy for Jupyter with Perlmutter**

*Streamlining Dask, IPyParallel cluster launch and management*

**Custom JupyterLab notebook servers**

**Expanding JupyterLab interface to:**

**Track and monitor batch jobs New viewers**

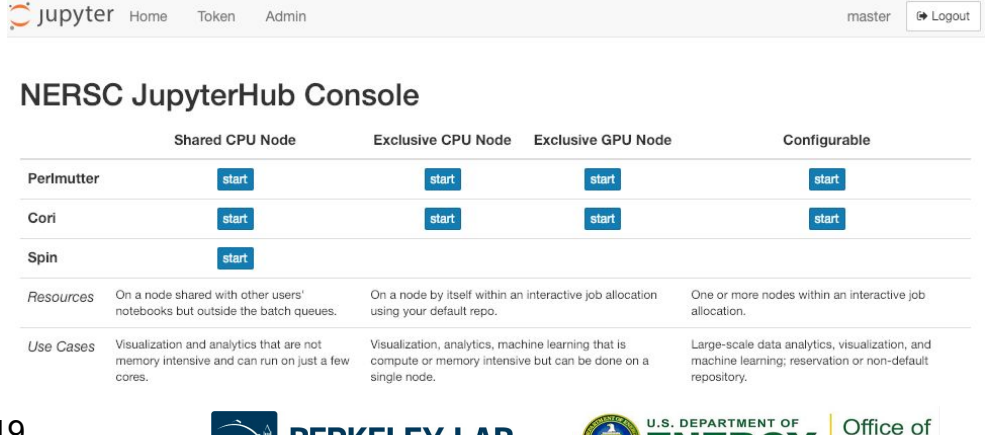

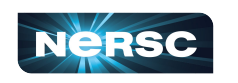

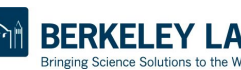

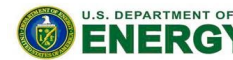

# Jupyter at NERSC

- **Go to <https://jupyter.nersc.gov> to use Jupyter at NERSC**
- Use a kernel-spec to use a conda environment in your notebook
- **You can customize those kernelspec files in many ways**
- We work on making Jupyter work and work better for you

**Always looking for:**

**New ways to empower Jupyter users**

**Feedback, advice, and even help:**

**<https://help.nersc.gov/>**

**[rcthomas@lbl.gov](mailto:rcthomas@lbl.gov)**

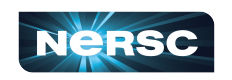

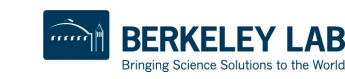

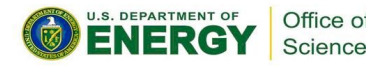

Thank You and Welcome to NERSC!

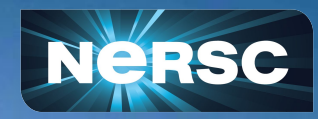